# Справочник команд GNU Emacs (для версии 24)

# Запуск Emacs  $\mathbf{1}$

Для запуска GNU Emacs 24, просто наберите имя программы: emacs

## $\overline{2}$ Выход из Emacs

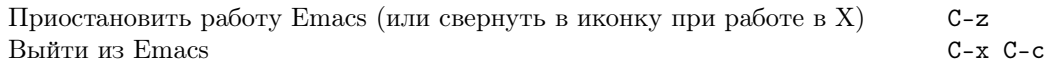

### 3 Файлы

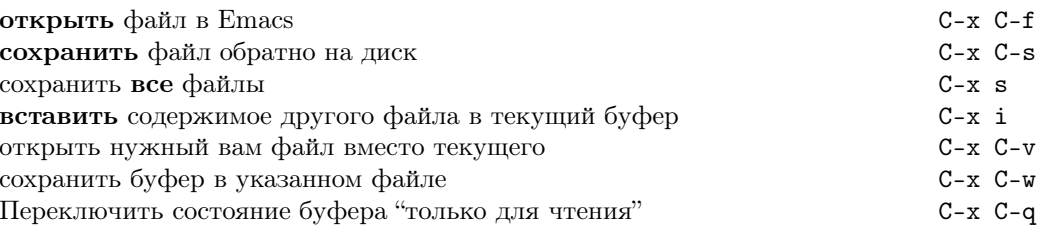

# $\overline{4}$ Получение помощи

Справочная система достаточно проста. Нажмите C-h (или F1) и следуйте инструкциям. Если вы в первый раз работаете с Emacs, то наберите C-u C-h t Russian RET для вызова учебника.

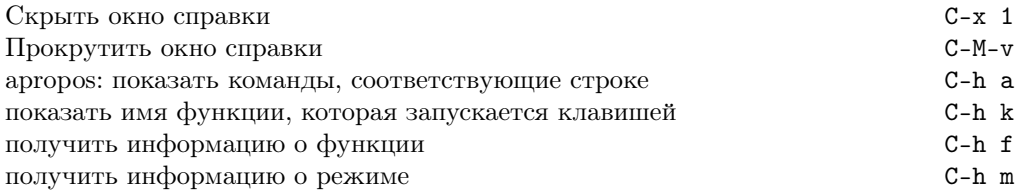

# Исправление ошибок  $\overline{5}$

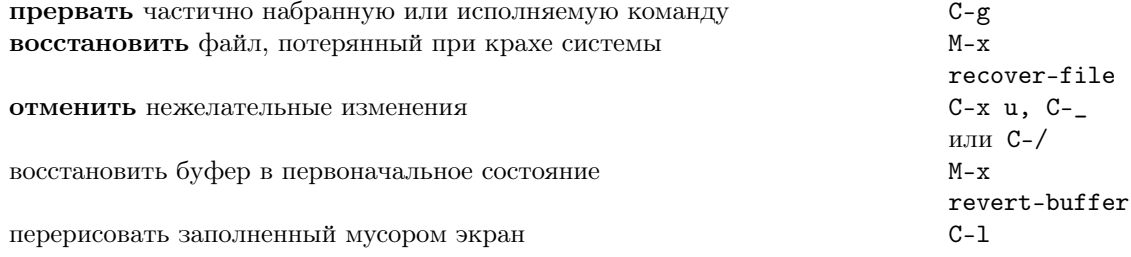

# Наращиваемый поиск 6

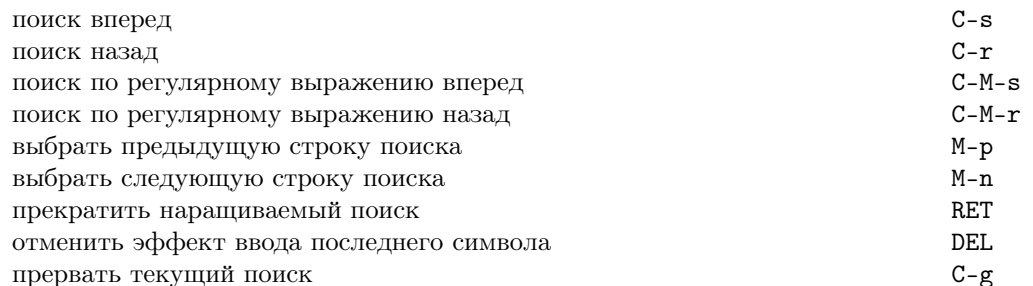

для повтора поиска в любом направлении используйте клавиши C-s или C-r. Если Emacs все еще производит поиск, С-g отменит только не выполненную часть.

# 7 Перемещение

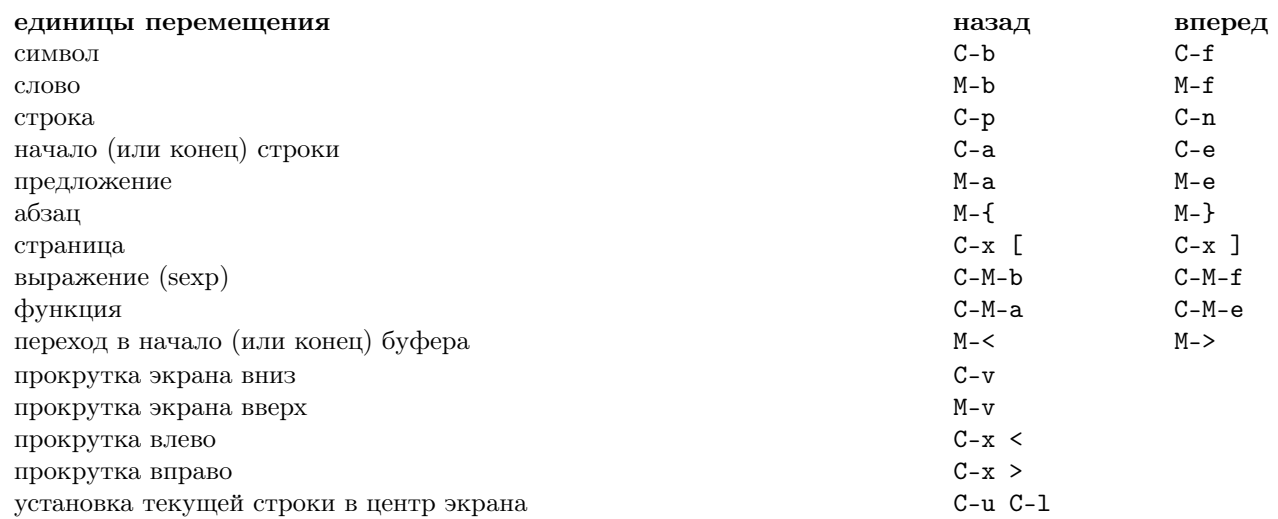

# 8 Уничтожение и удаление

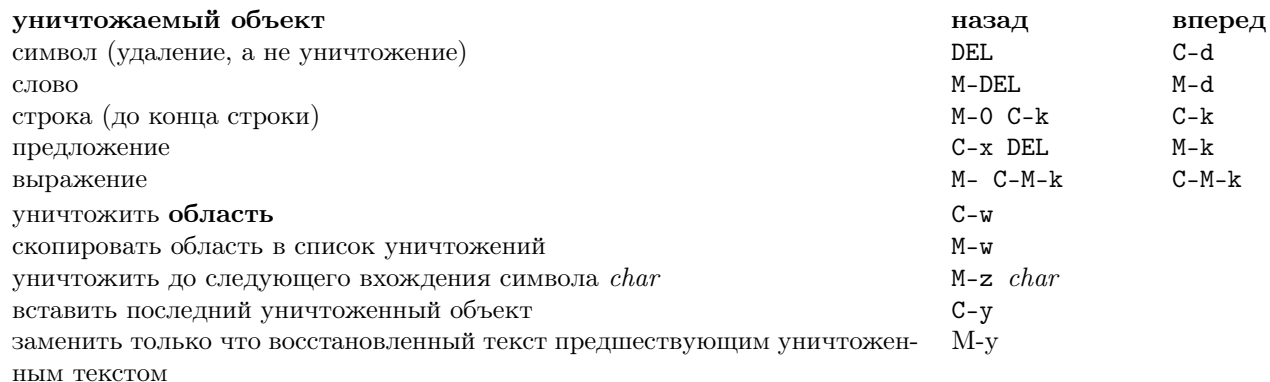

# 9 Пометка

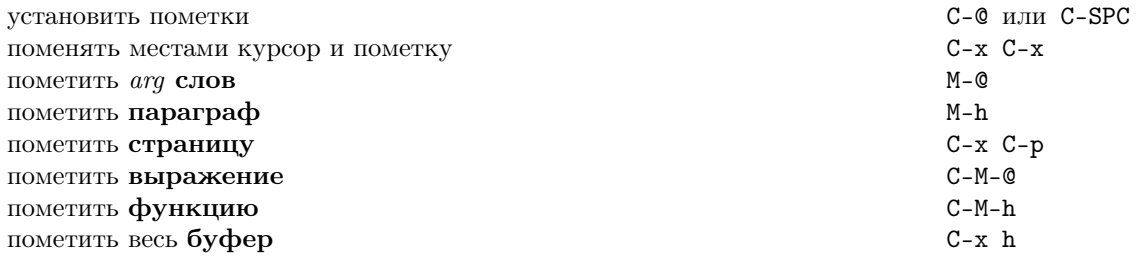

# 10 Замена с запросом

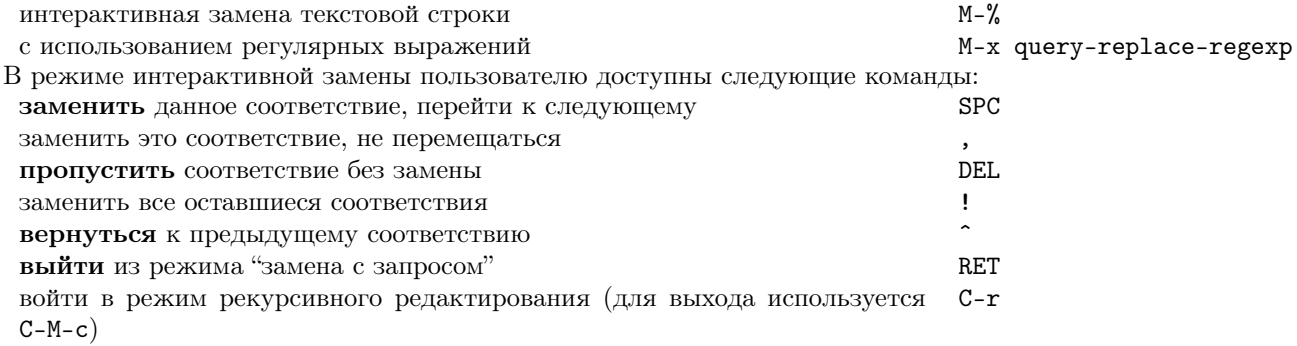

# 11 Использование нескольких окон

Команды, приведенные во втором столбце, применяются к другому фрэйму (окну используемой оконной системы).

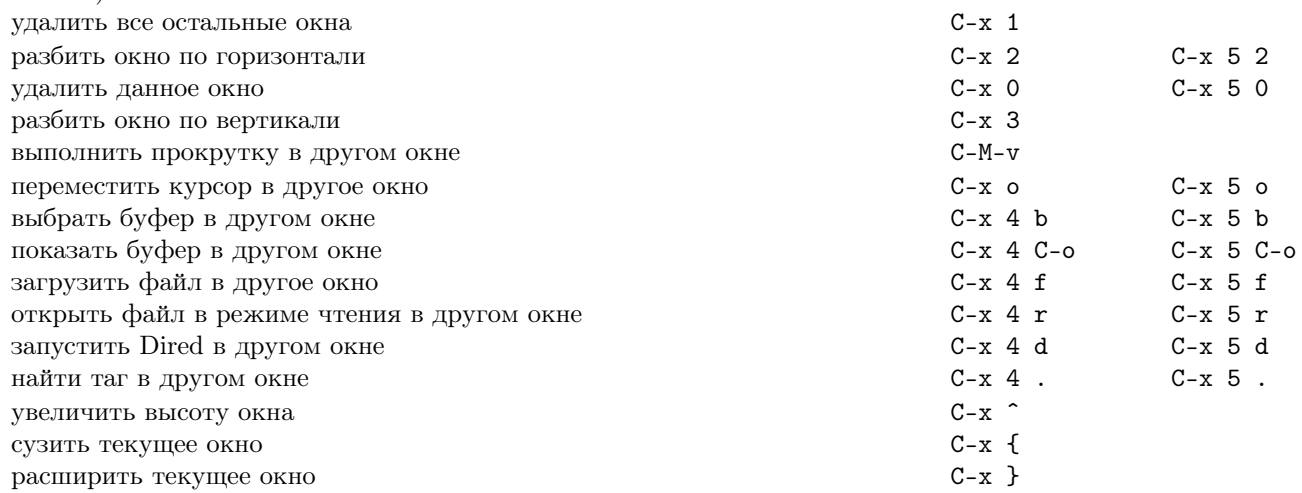

# Форматирование 12

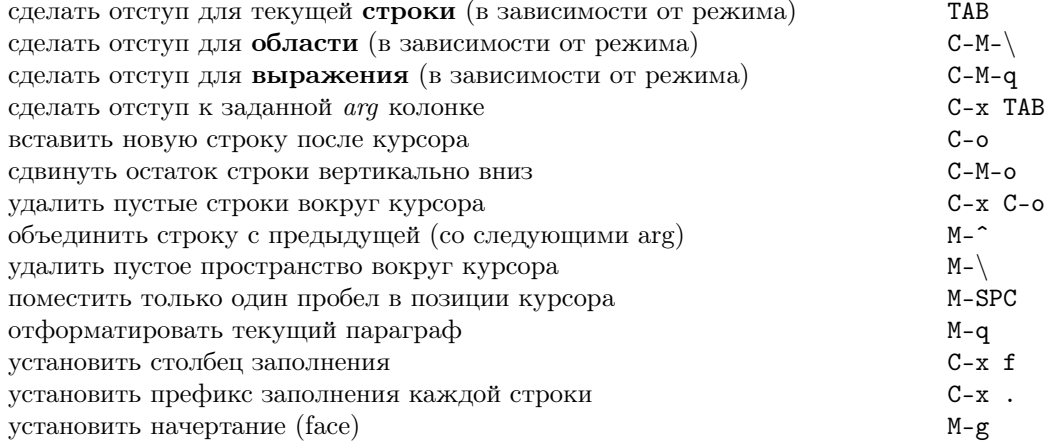

# 13 Изменение регистра

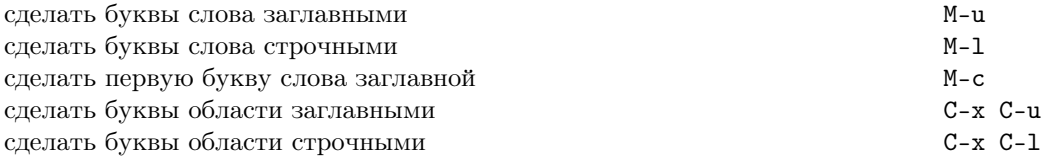

# 14 Минибуфер

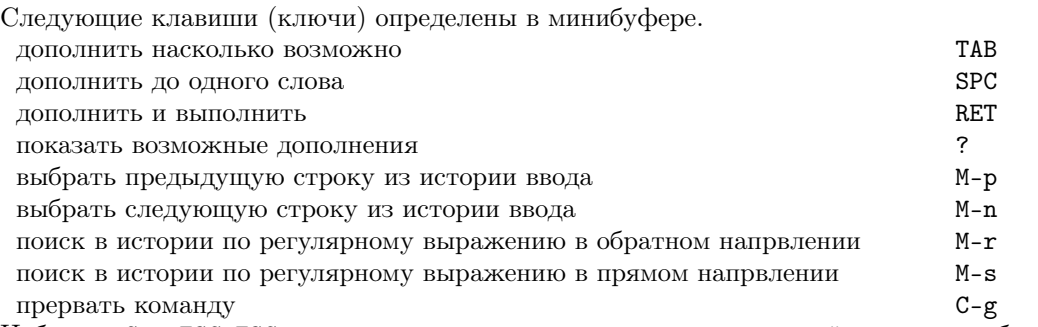

Наберите C-х ESC ESC для редактирования и повторения последней команды набранной в минибуфере. Наберите F10, чтобы работать с пунктами меню при помощи команд минибуфера.

# Буфера 15

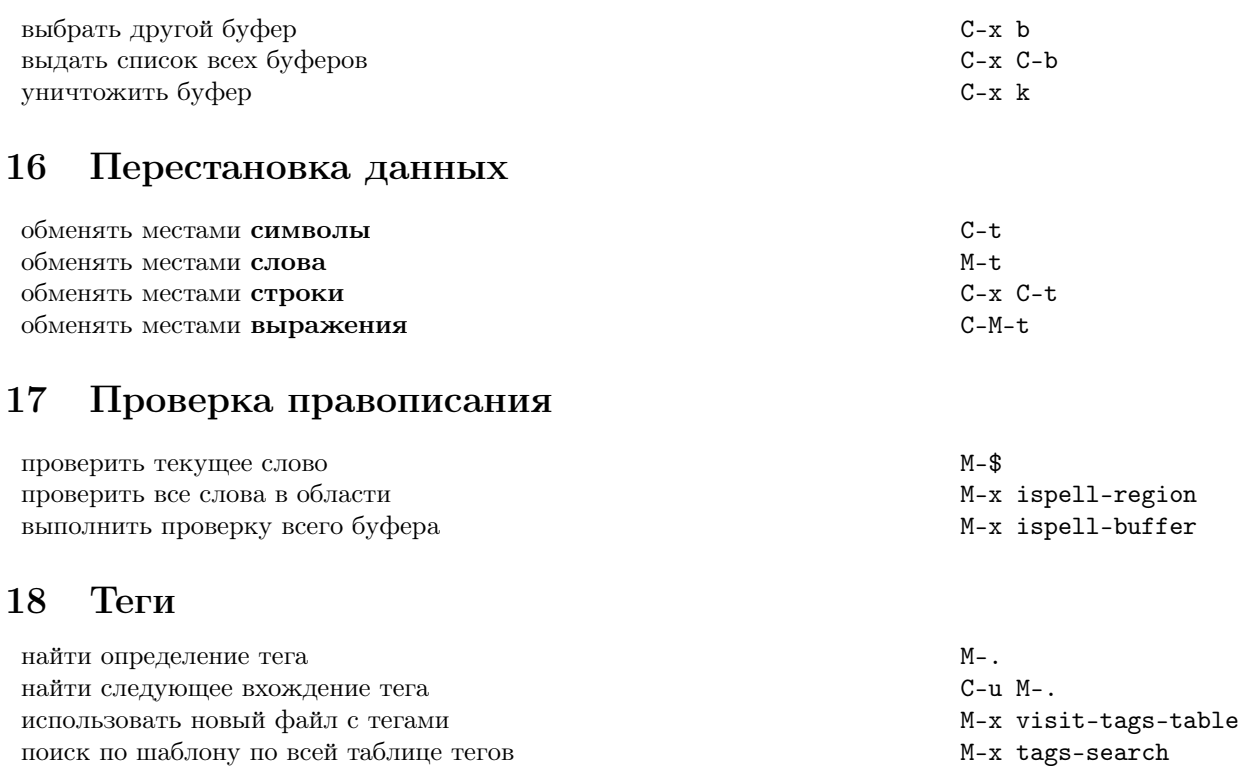

M-x tags-query-replace

 $M-$ ,

### Командные процессоры 19

продолжить поиск или поиск-замену тега

выполнить query-replace над всеми файлами

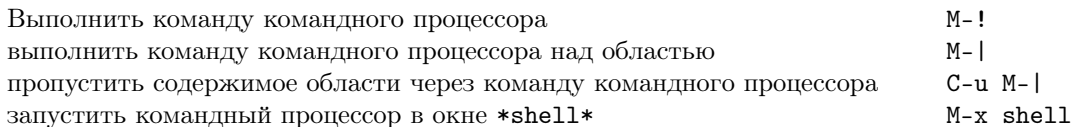

# **20** Прямоугольные области

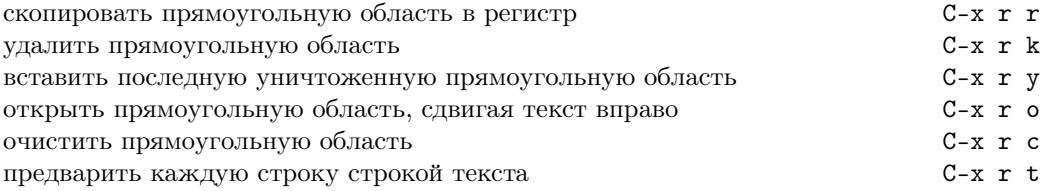

# 21 Сокращения

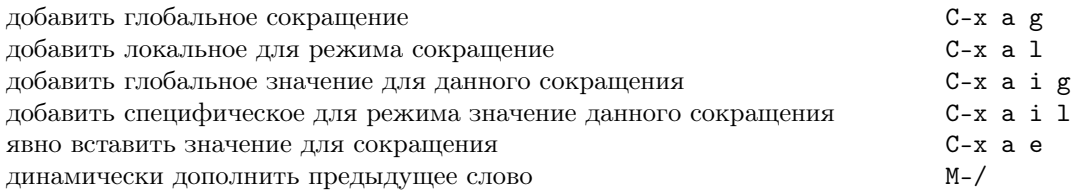

# 22 Регулярные выражения

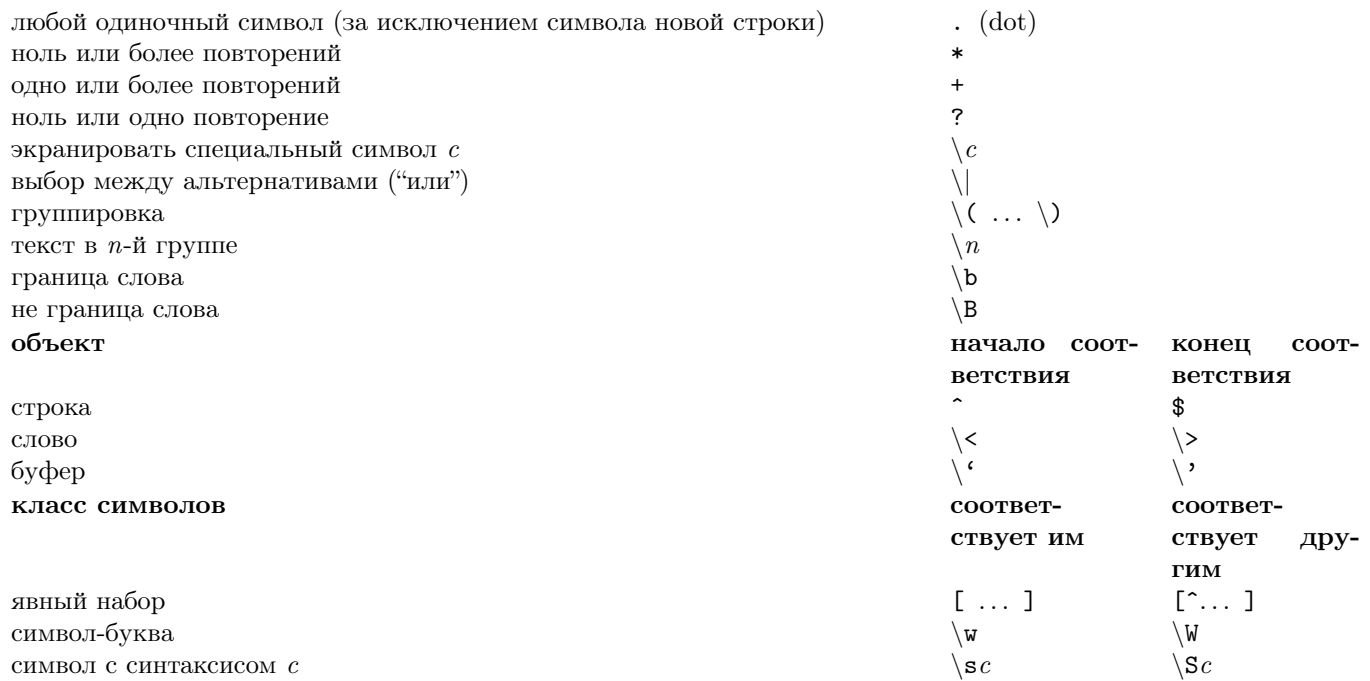

# Международные наборы символов 23

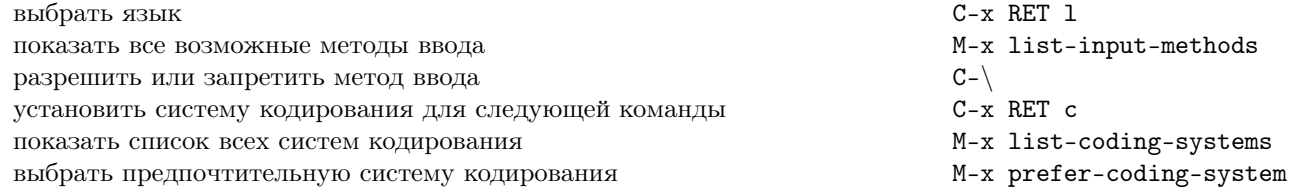

# 24 Информация (система Info)

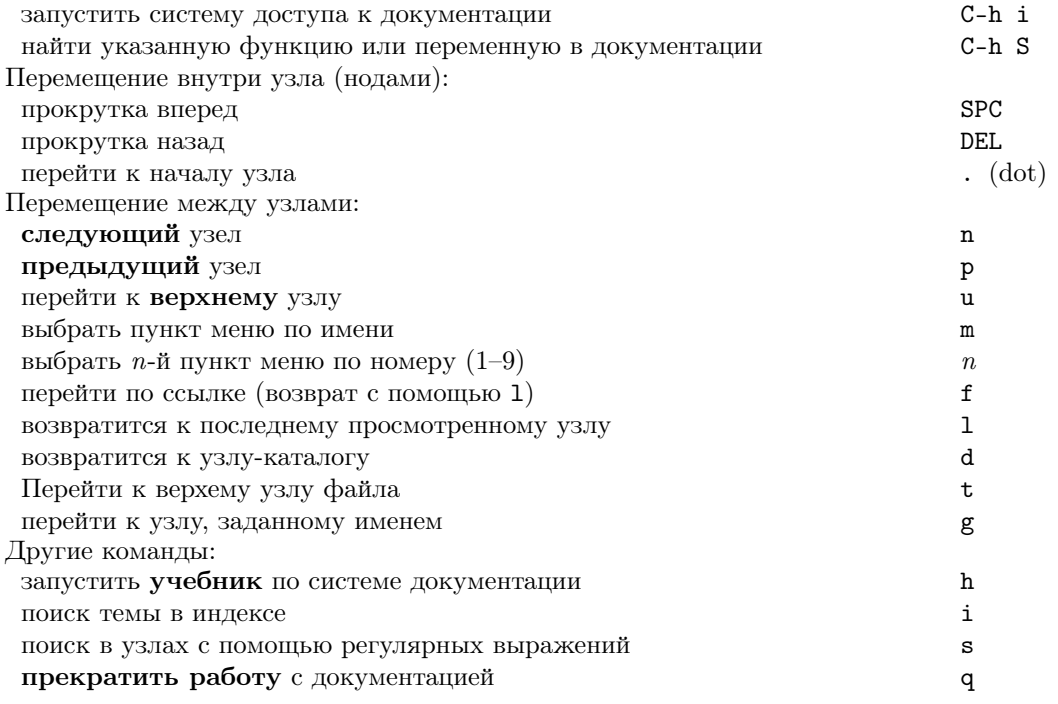

### 25 Регистры

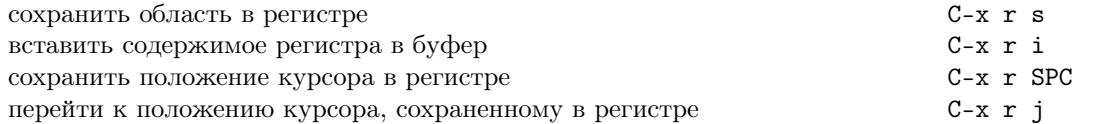

#### 26 Клавиатурные макросы

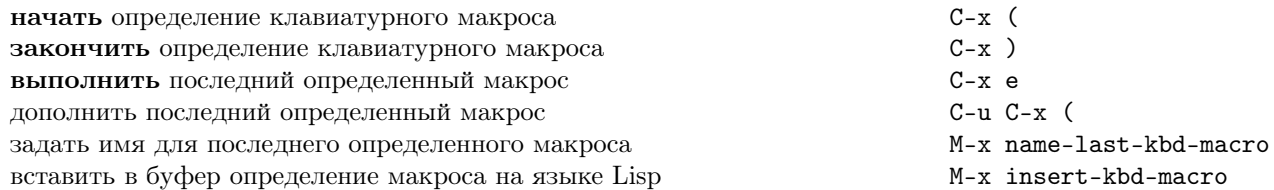

#### 27 Команды, связанные с Emacs Lisp

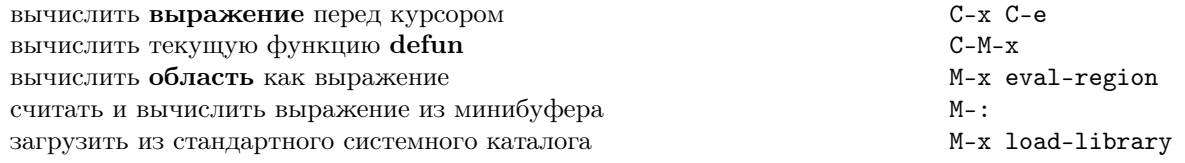

#### 28 Простая настройка

настроить переменные и оформление (faces) M-x customize Создание глобальных привязок клавиш (ключей) на Emacs Lisp (примеры):

```
(global-set-key "\C-cg" 'goto-line)
(global-set-key "\M-#" 'query-replace-regexp)
```
#### 29 Написание команд

```
(defun <command-name> (<args>)
 "<documentation>" (interactive "<template>")
 )
```
Пример:

```
(defun this-line-to-top-of-window (line)
  "Reposition line point is on to top of window.
With ARG, put point on line ARG."
  (interactive "P")
  (recenter (if (null line)
                 \mathsf{O}(prefix-numeric-value line))))
```
Спецификация interactive сообщает о том, что аргумент надо считывать интерактивно. Для дополнительной информации наберите C-h f interactive.

Copyright (c) 2015 Free Software Foundation, Inc. For GNU Emacs version 24 Designed by Stephen Gildea Перевод Alex Ott <alexott@gmail.com> Permission is granted to make and distribute copies of this card provided the copyright notice and this permission notice are preserved on all copies. For copies of the GNU Emacs manual, see: http://www.gnu.org/software/emacs/#Manuals